## Invoices

Board members are able to review approved invoices through the Board Action Items page in the Owner's Portal. They can also manage all invoice tasks assigned to them, view messages and the General Ledger (GL) code as well as previous invoices from vendors.

## **Instructions**

1. Log in to the owner's portal and notice the Board > Action Items Page available at the bottom left.

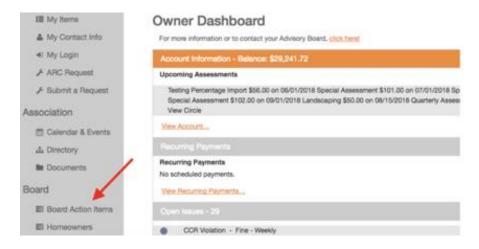